# **Байкал-8L**

Техническое описание и инструкция по эксплуатации.

ООО «Экспас» г.Новосибирск. 2024 г.

## **Введение**

Данный документ содержит описание регистратора сейсмических сигналов "Байкал-8", его технические характеристики, а также инструкции по работе с прибором и программным обеспечением.

#### **Технические данные**

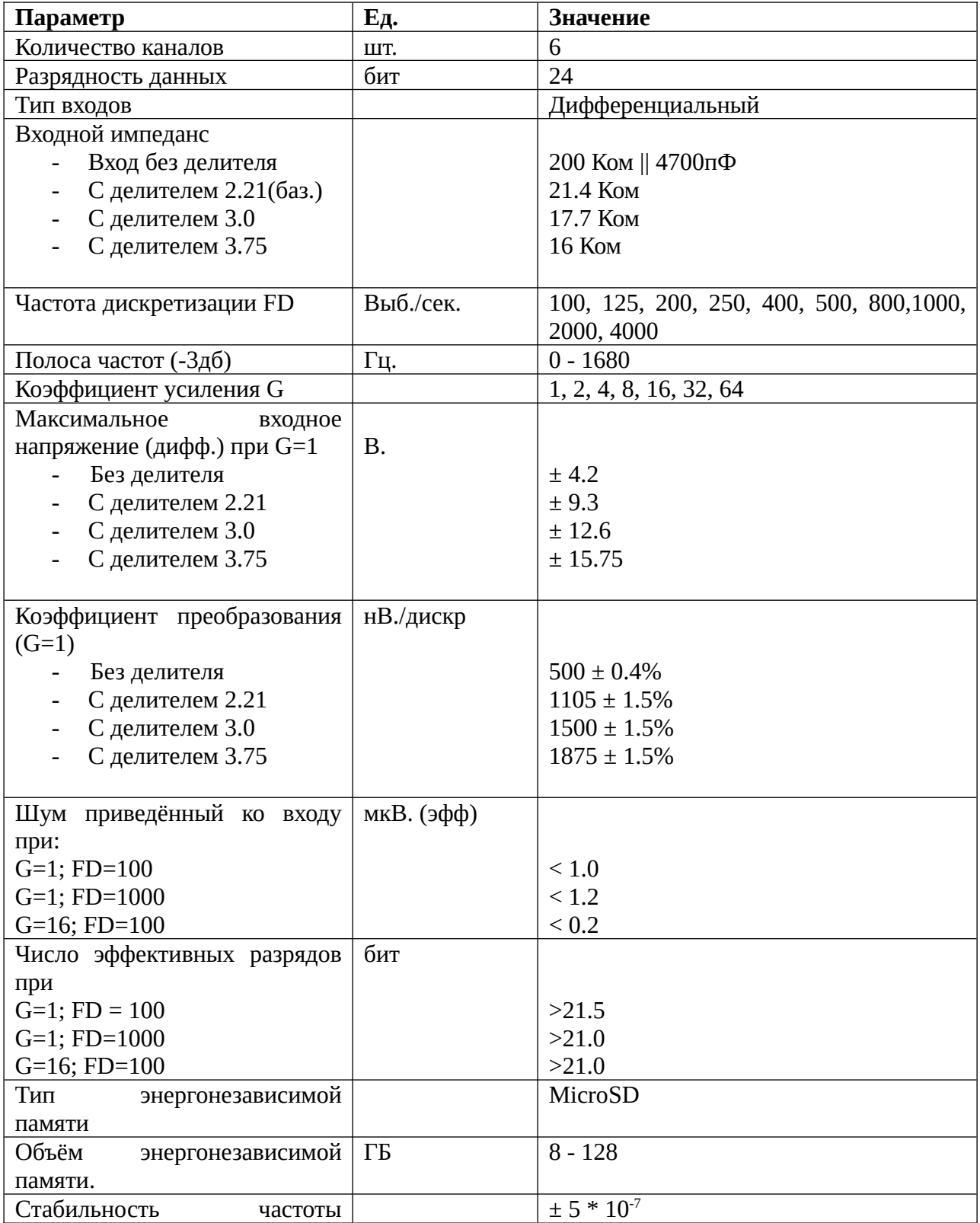

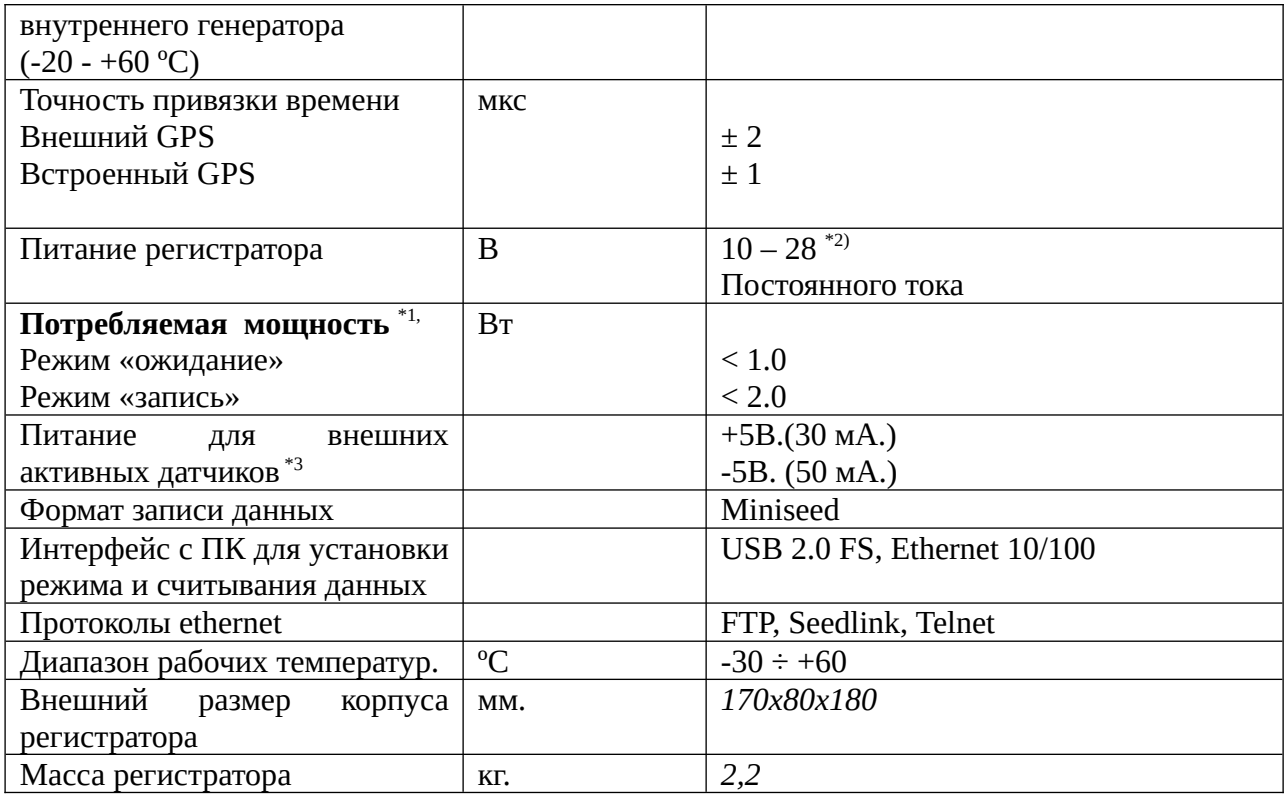

\*1) Значения приведены для выключенного Ethernet. Активное Ethernet-подключение увеличивает потребление на 200мВт.

\*2) В цепь питания включен предохранитель на 1А.

\*3) Базовая версия.

## **Базовый комплект поставки прибора.**

- Регистратор сейсмических сигналов "Байкал-8L" 1 шт.
- Разъем для подключения кабеля питания/GPS типа FQ14-7Z 1 шт.
- МісгоSD-карта памяти 16-32 Гб (поставляется предустановленной в регистратор).
- Антена  $GPS 1$  шт.
- Разъем для подключения датчиков типа FQ24-10Z 2 шт.

## **Устройство и работа регистратора**

## *Описание передней панели регистратора*

На передней панели регистратора находятся:

• Разъем "PW" для подачи питания на регистратор. Этот же разъем используется для подключения внешнего GPS-модуля.

- Разъемы для подключения датчиков "1" и "2".
- Разъем "ANT" GPS-антены для внутреннего GPS-модуля.
- Ethernet-разъем
- USB-разъем
- Светодиоды "TIME" и "MODE" для индикации состояния устройства.
- Кнопки "A" и "B"

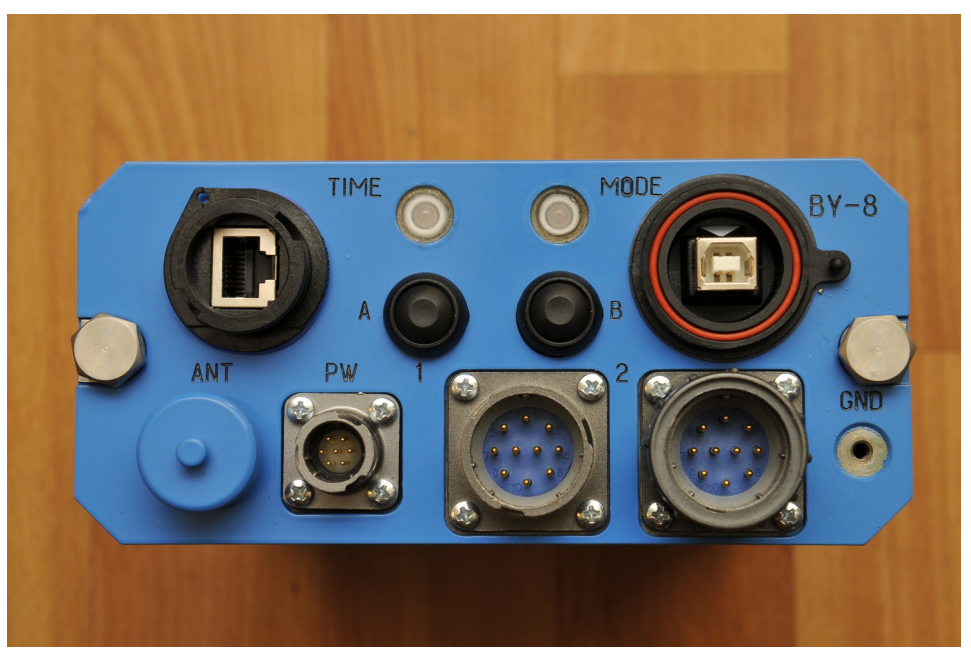

*Рисунок 1: Передняя панель регистратора*

## *Установка драйвера USB*

Для работы с регистратором по USB необходимо установить следующие USB-драйвера:

http://expas-sib.ru/software/baykal-8/baykal-202-usb.zip

## *Ослабление сигнала с помощью аппаратного делителя*

Амплитуда сигнала, подаваемого на аналоговые входы не может превышать +/- 4.2 В. Если датчик, подключенный к устройству выдает значения за пределами этого диапазона, то ослабить входной сигнал можно, переключив входы АЦП на делитель. Для этого необходимо извлечь прибор из кожуха и на плате АЦП переключить входы на соответствующие разъемы. Каждый канал имеет два входа — один пропускает сигнал без изменений, второй делит сигнал с коэффициентом 1 : 2.21. На рисунке красным обведены разъемы без делителя, синим обведены разъемы с делителем. Если требуется увеличить к-нт деления, то в разъём без делителя устанавливается разъём-заглушка с прецизионным резистором, величина

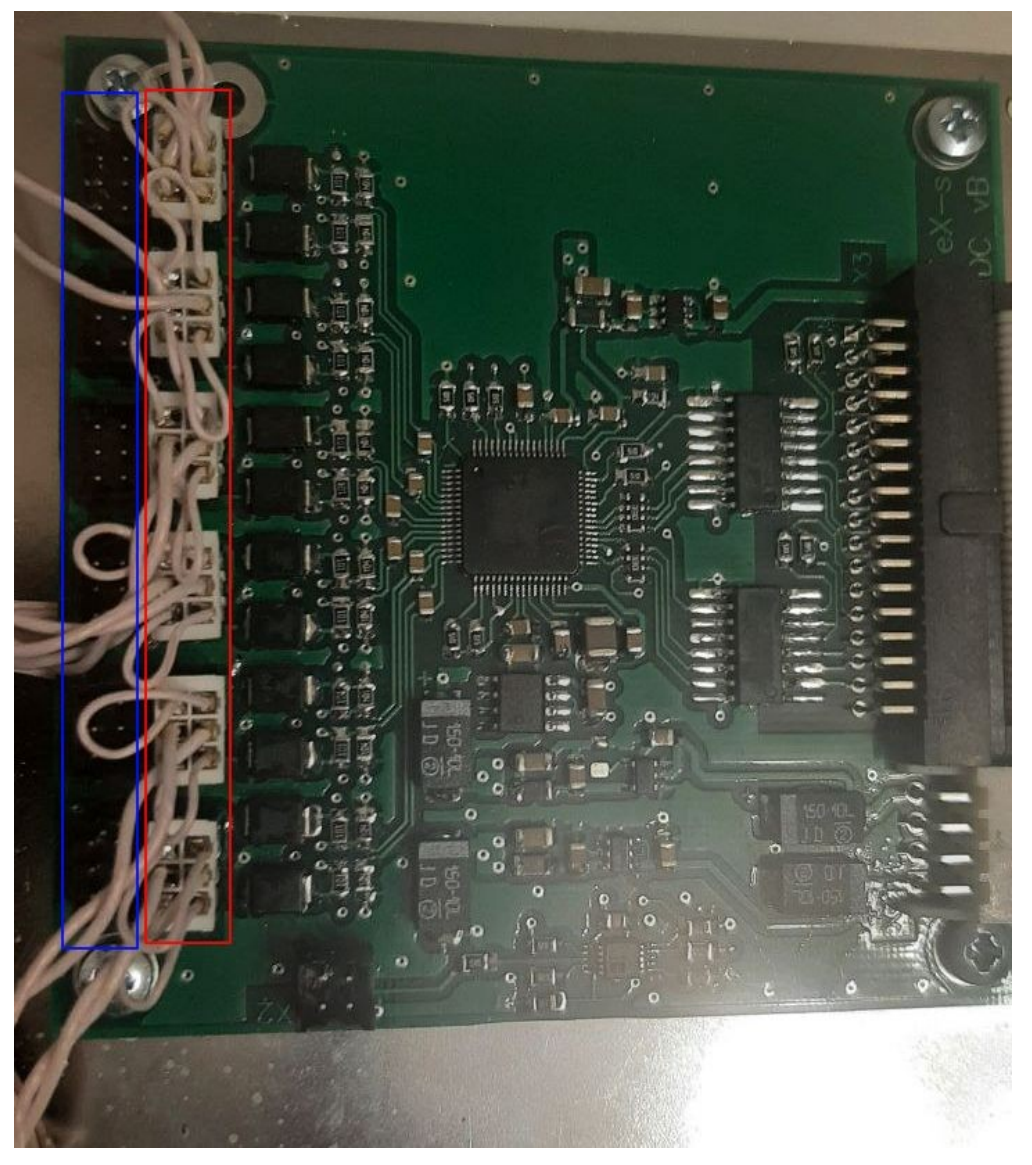

*Рисунок 2: Плата АЦП. Красным помечены разъемы без делителя, синим - разъемы с делителем.*

которого определит коэффициент деления. Такие заглушки поставляются по просьбе заказчика.

Техническое описание Байкал-8L

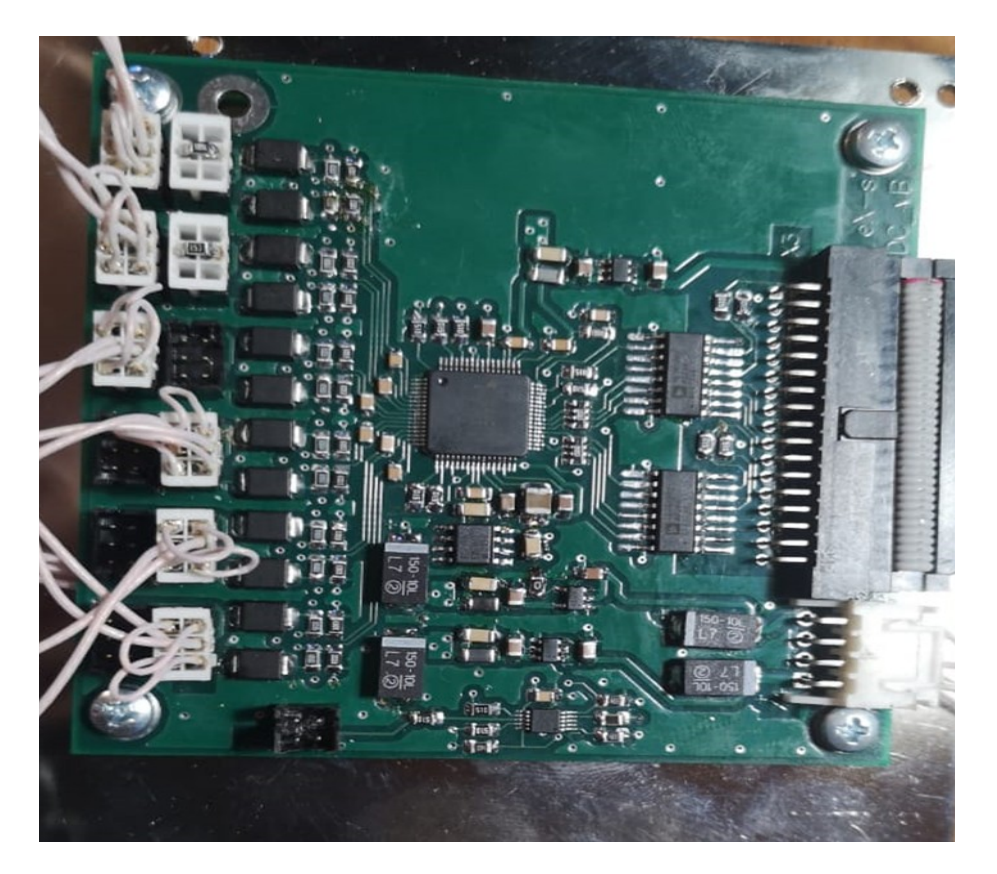

*Рисунок 3: Плата АЦП. Каналы 0-2 (нижние) подключены без делителей. Канал 3 с базовым делителем. Каналы 4,5 с заглушками.*

## *Замена SD-карты*

Устройство записывает данные на MicroSD-карту памяти, находящуюся внутри. В случае её отказа, необходимо произвести процедуру её замены. Для этого следует извлечь прибор из кожуха, открыть сокет карточки (обведен на рисунке красным), заменить карту и закрыть сокет.

Техническое описание Байкал-8L

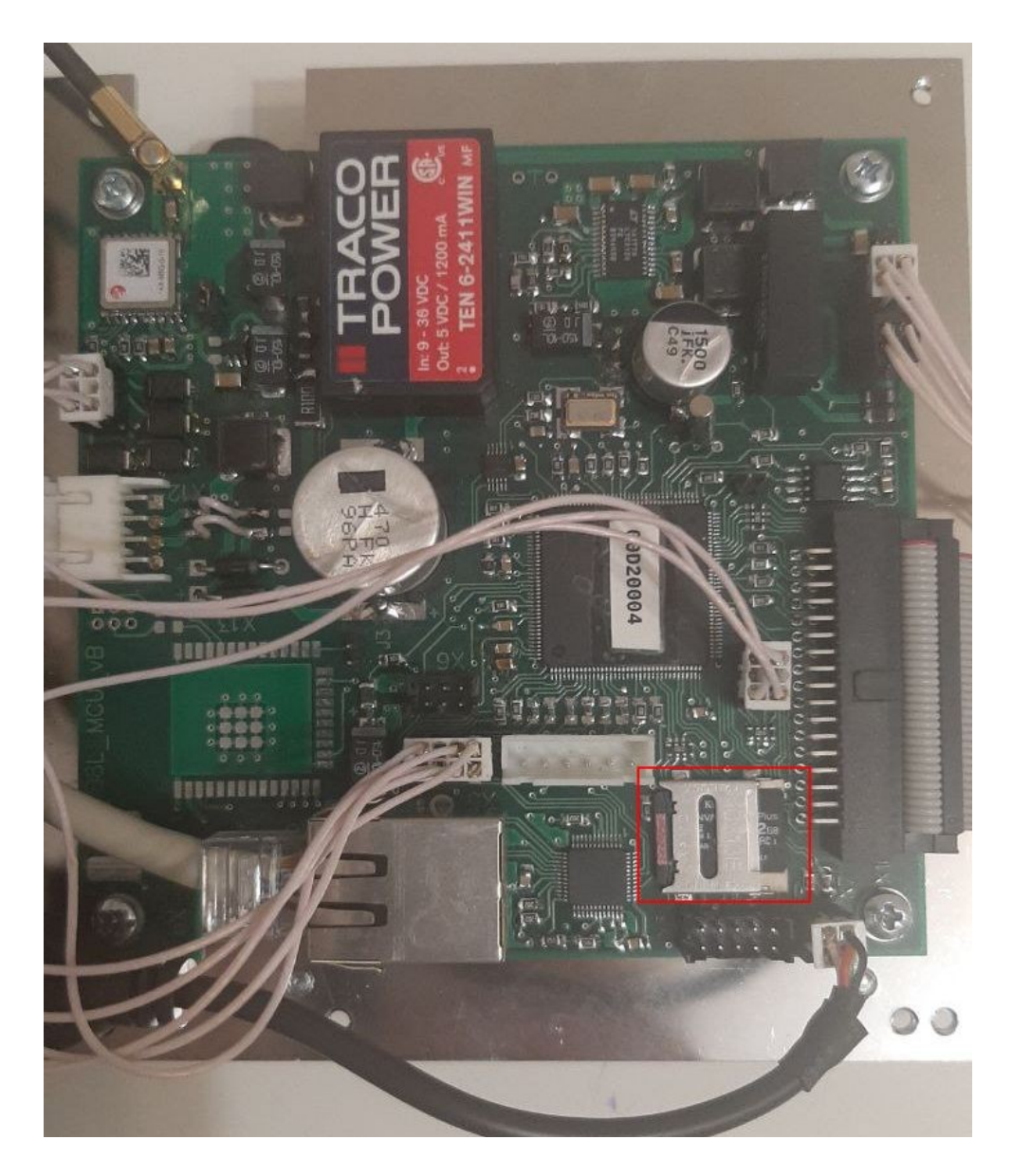

*Работа регистратора в режиме регистрации Рисунок 4: Процессорная плата регистратора. Красным обведён сокет SD-карты.*

При переходе в режим регистрации на плату АЦП подаётся питание и АЦП инициализируются в соответствии с настройками (частота дискретизации, коэффициенты усиления каналов). Далее оцифрованный поток обрабатывается — фильтруется и прореживается, если это необходимо, а также, анализируется на содержание событий по критерию STA/LTA. После этого данные упаковываются в формат miniseed, полученные miniseed-блоки сохраняются на microSD-карту. Размер блоков равен 512 байт. Данные сохраняются в кольцевой буфер, при достижении конца карты запись начинается сначала, перезаписывая старые данные.

## **Ручное управление регистратором**

Ручное управление регистратором осуществляется с передней панели прибора. Светодиоды TIME и MODE отображают текущее состояние прибора:

#### **TIME:**

- Красный GPS-антена не подключена
- Желтый GPS-антена подключена, но синхронизация ещё не выполнена.
- Зеленый GPS-синхронизация выполнена.

#### **MODE:**

- Желтый прибор находится в режиме ожидания
- Зеленый прибор находится в режиме регистрации.

Переключение между режимами производится нажатием кнопки "A". *Для регистрации данных необходима подача питания на разъем PW, при подаче питания только от USB регистрация данных производиться не будет*

Кнопка "B" зарезервирована.

## **Сервер telnet**

Сервер telnet служит для удалённой конфигурации и управления состоянием прибора. Данный сервер использует порт 23 для входящих соединений. При подключении сервер выводит версию программного обеспечения регистратора и его уникальный идентификатор, а также запрашивает имя пользователя и пароль, если введены некорректные значения, сервер разрывает подключение.

При успешной аутентификации сервер выводит приглашение ">", и переходит в режим ожидания команды. После каждой команды сервер либо выдает подтверждение "Ok", означающее, что команда выполнена успешно, либо сообщение об ошибке. В обоих случаях сервер выводит новое приглашение и ожидает следующую команду. Если от клиента нет активности в течение 30 секунд, сервер автоматически разрывает подключение.

Ниже приведён список поддерживаемых команд:

- *help* выводит краткую справку о доступных командах
- *state* выводит состояние станции в кратком виде
- *set* <имя\_параметра> <значение> устанавливает значение параметра в требуемое значение. Значение вводится "как есть", т.е. без разделителей и кавычек.
- *show* <имя\_параметра> выводит значение запрошенного параметра
- *show\_all* выводит имена всех параметров, вместе с их типами и значениями
- *save\_setup* сохраняет установленные параметры
- *start\_reg* переводит устройство в режим регистрации
- *stop\_reg* останавливает регистрацию
- *reboot* перезагружает регистратор
- *quit* завершение соединения

## **Сервер Seedlink**

Сервер Seedlink предназначен для скачивания данных в формате MiniSEED. Подробная информация о протоколе Seedlink может быть найдена на сайте IRIS (http://www.iris.edu/data/dmc-seedlink.htm) и в описании пакета SeisComP (http://www.seiscomp3.org/). Подробная информация о формате MiniSEED может быть найдена в разделе Manuals на сайте IRIS (http://www.iris.washington.edu/manuals/).

Seedlink-сервер слушает входящие подключения на порт 18000.

Поддерживаемые команды:

- *HELLO*
- *BYE*
- *STATION*
- *SELECT*
- *DATA*
- *END*
- *INFO* (частично)

#### *Порядок инициализации Seedlink-подключения*

Типичная последовательность инициализации подключения приведена ниже:

- Клиент устанавливает подключение.
- Клиент посылает команду STATION.

• Если запрошенное имя станции не соответствует установленному, сервер разрывает подключение.

• Клиент посылает команду SELECT.

• Клиент посылает команду DATA с опциональным аргументом номера блокеты. Вне зависимости от существования заданной блокеты, команда завершается успехом (Сервер отвечает 'OK').

- Клиент посылает команду END.
- Сервер начинает передачу данных.

## **Сервер FTP**

FTP-сервер предназначен для удалённого просмотра и скачивания записанных регистратором файлов. Данный сервер использует порт 21 для входящих соединений и диапазон портов с 4096 по 5128 для передачи данных. Поддерживается только пассивный режим. Поддерживаемые комманды

- *PWD*
- *PASV*
- *LIST*
- *QUIT*
- *CD*
- *SIZE*
- *RETR*
- *REST*
- *CWD*
- *ABOR*

## **Работа с программой baykal-control**

Программа baykal-control предназначена для конфигурации регистратора, управления его состоянием и считывания данных.

| New connection Settings |                     |                           |
|-------------------------|---------------------|---------------------------|
| New connection $\times$ |                     |                           |
| $\bigcirc$ TCP/IP       |                     |                           |
| $\circ$ USB             | ساساسات<br>BYWM0GR2 | $\boldsymbol{\mathrm{v}}$ |
|                         |                     | Connect                   |
|                         |                     |                           |
|                         |                     |                           |
|                         |                     |                           |
|                         |                     |                           |
|                         |                     |                           |
|                         |                     |                           |
|                         |                     |                           |
|                         |                     |                           |
|                         |                     |                           |
|                         |                     |                           |
|                         |                     |                           |
|                         |                     |                           |
|                         |                     |                           |
|                         |                     |                           |
|                         |                     |                           |
|                         |                     |                           |
|                         |                     |                           |
|                         |                     |                           |
|                         |                     |                           |
|                         |                     |                           |
|                         |                     |                           |
|                         |                     |                           |
|                         |                     |                           |
|                         |                     |                           |
|                         |                     |                           |
|                         |                     |                           |
|                         |                     |                           |
|                         |                     |                           |
|                         |                     | Pucy                      |
| $\sim$<br>- -           |                     |                           |

*Подключение к регистратору нок 5: Диалог подключения к регистратору*

Для установления соединения с регистратором в главном меню программы необходимо выбрать пункт "New connection". Появится диалоговое окно, показанное на рисунке ниже. В данном окне нужно выбрать параметры подключения. Для подключения по TCP/IP необходимо выбрать соответствующую опцию и ввести нужный IP-адрес. Для подключения по USB необходимо выбрать пункт "USB" и в выпадающем меню рядом выбрать серийный номер устройства (если в данный момент подключено только одно устройство, то в данном меню будет содержаться единственный вариант). *Перед подключением по USB необходимо установить USB-драйвера (поставляются вместе с комплектом ПО регистратора).*

## *Управление состоянием регистратора*

После подключения в главном окне откроется новая вкладка для данного прибора.

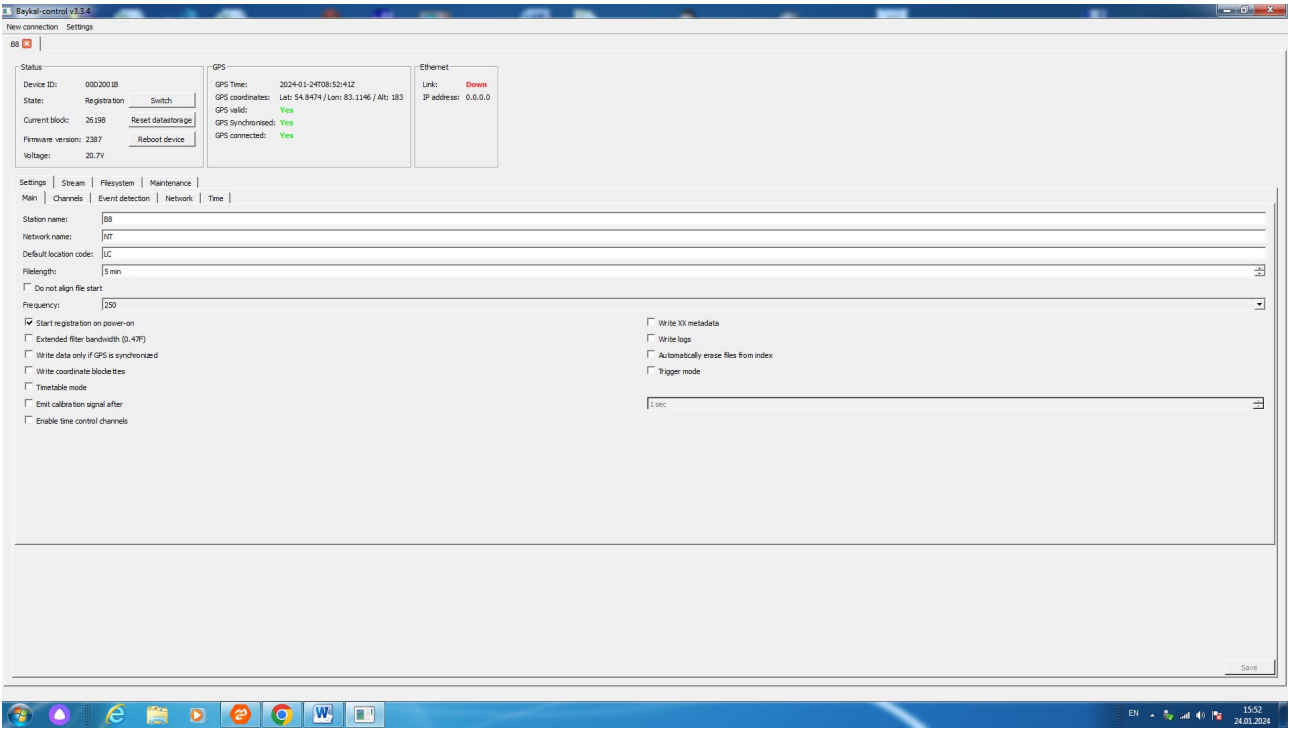

*Рисунок 6: Вкладка Settings/Main*

В верхней части показывается текущий статус прибора, а также GPS-время, координаты и текущий указатель записи (см. потоковая передача ниже). Кнопка "Switch" переводит прибор в режим регистрации, при этом вкладка "Settings" станет заблокированной и будет оставаться в этом состоянии до прекращения режима регистрации.

## *Управление конфигурацией регистратора*

Элементы управления конфигурацией прибора расположены на вкладке "Settings" и делятся на 4 группы — "Main", "Channels", "Event detection" и "Network". После изменения настроек необходимо нажать кнопку "Save" в правом нижнем углу для записи изменённых значений.

В группе "Main" расположены следующие настройки (сверху вниз):

• Station name – имя станции. Согласно стандарту MiniSEED длина данного поля не может превышать 5..

• Network name – имя сети. Данное значение записывается во все MiniSEED-блокеты записываемые данным устройством. Согласно стандарту MiniSEED длина данного поля не может превышать 2.

• Default location code — Location code, устанавливаемый в MiniSEED-блокеты по умолчанию, если он не указан для канала

- Filelength длина записываемых регистратором файлов.
- Frequency частота дискретизации записи.
- Start registration on power-on если данная опция активна, то при включении питания

устройство перейдет в режим регистрации автоматически.

• Extended filter bandwidth – данная опция выбирает набор коэффициентов фильтра с частотой среза 0.47 от частоты дискретизации (по умолчанию установлен фильтр с частотой среза равной 0.42 от частоты дискретизации). Неактивно для Байкал-8L.

• Write data only if GPS synchronized — регистратор будет записывать данные только если время синхронизировано. Неактивно для Байкал-8L.

• Write coordinate blockettes --- периодическая запись блокетт с координатами (отладочное).

Timetable mode — включение режима календаря. Неактивно для Байкал-8L.

Emit calibration signal after  $-$  если данная настройка активна, прибор подаст калибровочный сигнал спустя заданное количество секунд после начала записи. Неактивно для Байкал-8L.

• Enable time control channels --- Запись дополнительных тестовых каналов для контроля времени. (отладочное)

• Write XX metadata — записывать дополнительную информацию о коэффициентах усиления и координатах, которая будет использоваться при считывании файлов в формате XX. Неактивно для Байкал-8L.

• Write logs — записывать в файлы miniseed-блокеты с логами.

• Automatically erase files from index — удалять записи из файловой системы когда соответствующее им место в кольцевом буфере перезаписывается новым файлом. Неактивно для Байкал-8L.

• Trigger mode — включение триггерного режима. Устройство будет отслеживать показания STA/LTA и при срабатывании критерия запишет заданный промежуток предыстории, само событие и заданный промежуток времени после события. Неактивно для Байкал-8L.

• Enable sensors power — включить дополнительное питание датчиков (активно только для модификаций Baykal-8L с источником питания для датчиков).

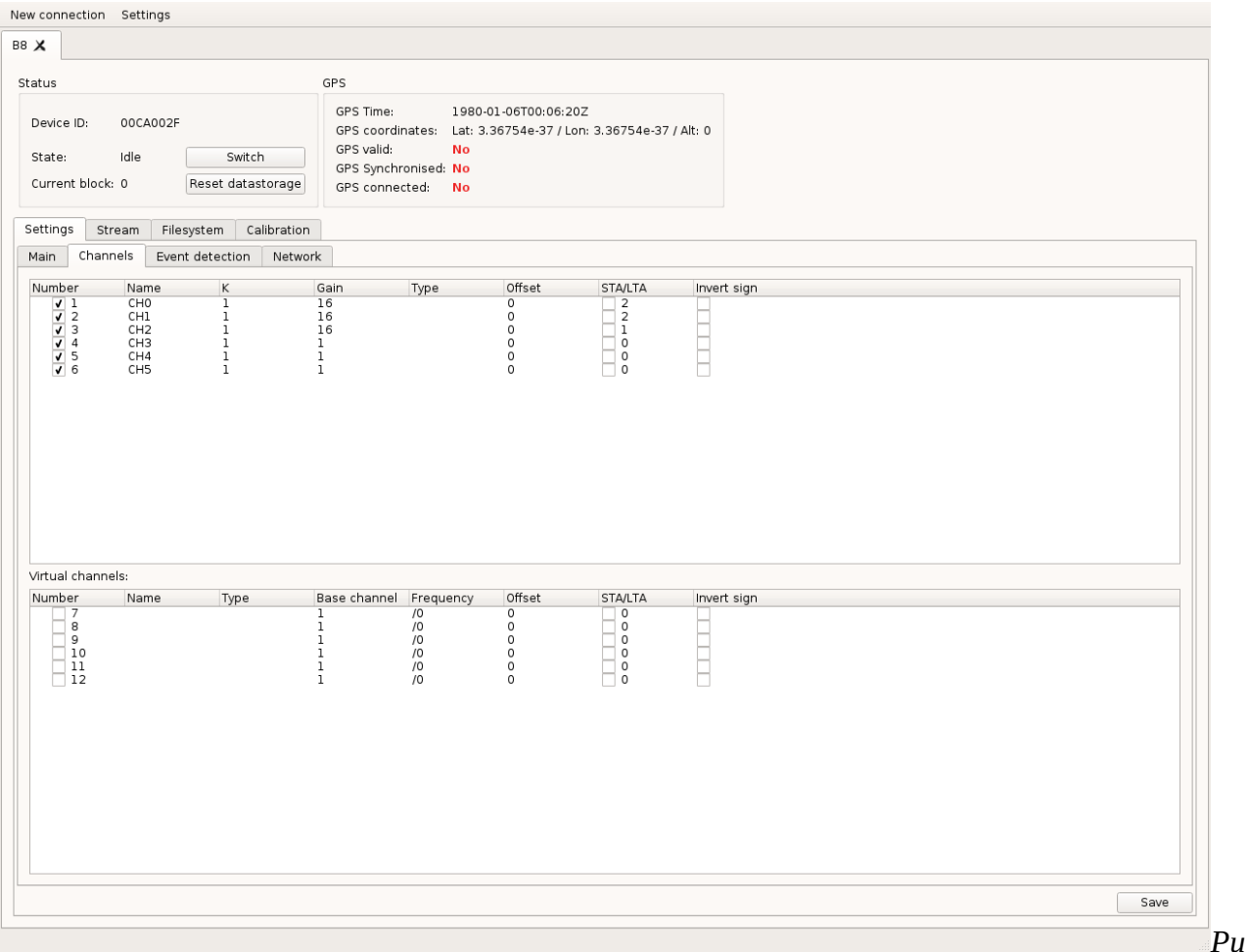

#### *сунок 7: Вкладка Settings/Channels*

Вкладка "**Channels**" содержит два списка каналов — список физических каналов, в котором отображены параметры физических каналов прибора, и список виртуальных каналов, которые создаются с помощью деления частоты одного из физических каналов.

Для физических каналов существуют следующие настройки:

• Чекбокс рядом с номером канала означает, будет ли писаться данный канал или нет.

• Name – содержит имя канала. Согласно стандарту MiniSEED длина данного поля не может превышать 3. Стандартное кодирование имён каналов дано в SEED Reference Manual, Appendix A.

• К – коэффициент пересчета для данного канала. Данный параметр имеет смысл только при считывании данных в формате XX.

- Gain коэффициент усиления для данного канала.
- Type значение location code для данного канала. Согласно стандарту MiniSEED длина данного поля не может превышать 2. Может быть пустым.

Offset - значение постоянного смещения для данного канала. Указаное смещение вычитается из каждой точки данного канала.

- STA/LTA значение для детектирования событий.
- Invert sign данная опция включает инверсию сигнала относительно нуля.

Для виртуальных каналов доступны следующие настройки:

• Number — номер канала. Чекбокс рядом с номером канала означает, будет ли писаться

данный канал или нет.

• Name – содержит имя канала. Согласно стандарту MiniSEED длина данного поля не может превышать 3. Стандартное кодирование имён каналов дано в SEED Reference Manual, Appendix A.

• Type – значение location code для данного канала. Согласно стандарту MiniSEED длина данного поля не может превышать 2. Может быть пустым.

- Base channel номер базового канала.
- Frequency делитель частоты для данного канала.

• Offset – значение постоянного смещения для данного канала. Указаное смещение вычитается из каждой точки данного канала.

- STA/LTA значение для детектирования событий.
- Invert sign данная опция включает инверсию сигнала относительно нуля.

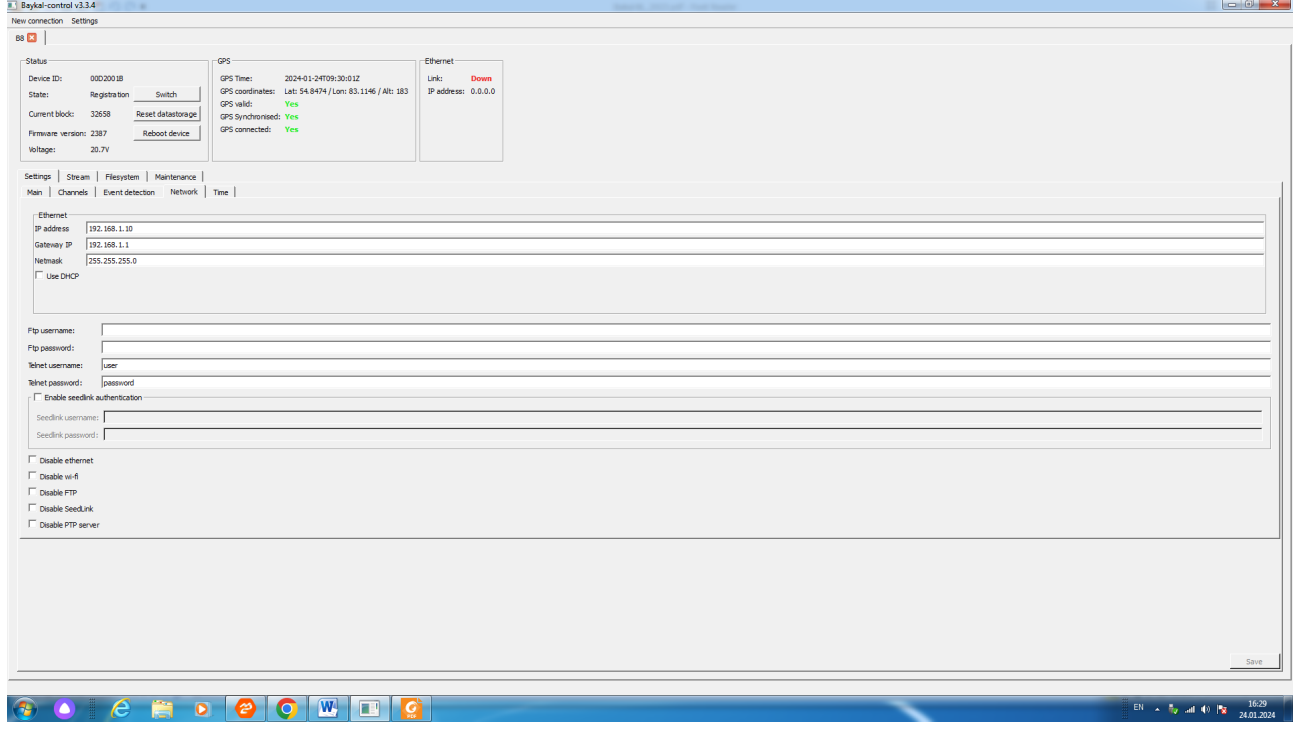

*Рисунок 8: Вкладка Settings/Network*

Вкладка **Network** содержит следующие опции:

• IP address, Gateway IP, Netmask — TCP/IP-параметры устройства. Установка этих параметров должна производиться при подключении через USB. Новые значения этих параметров вступят в силу после перезагрузки регистратора.

- Ftp username/password параметры аутентификации для FTP-сервера.
- Telnet username/password параметры аутентификации для Telnet-сервера.
- Enable seedlink authentication, Seedlink username, Seedlink password включение и параметры аутентификации seedlink – соединения.

Вкладка **Event detection** не используется с Байкалом-8L.

Техническое описание Байкал-8L

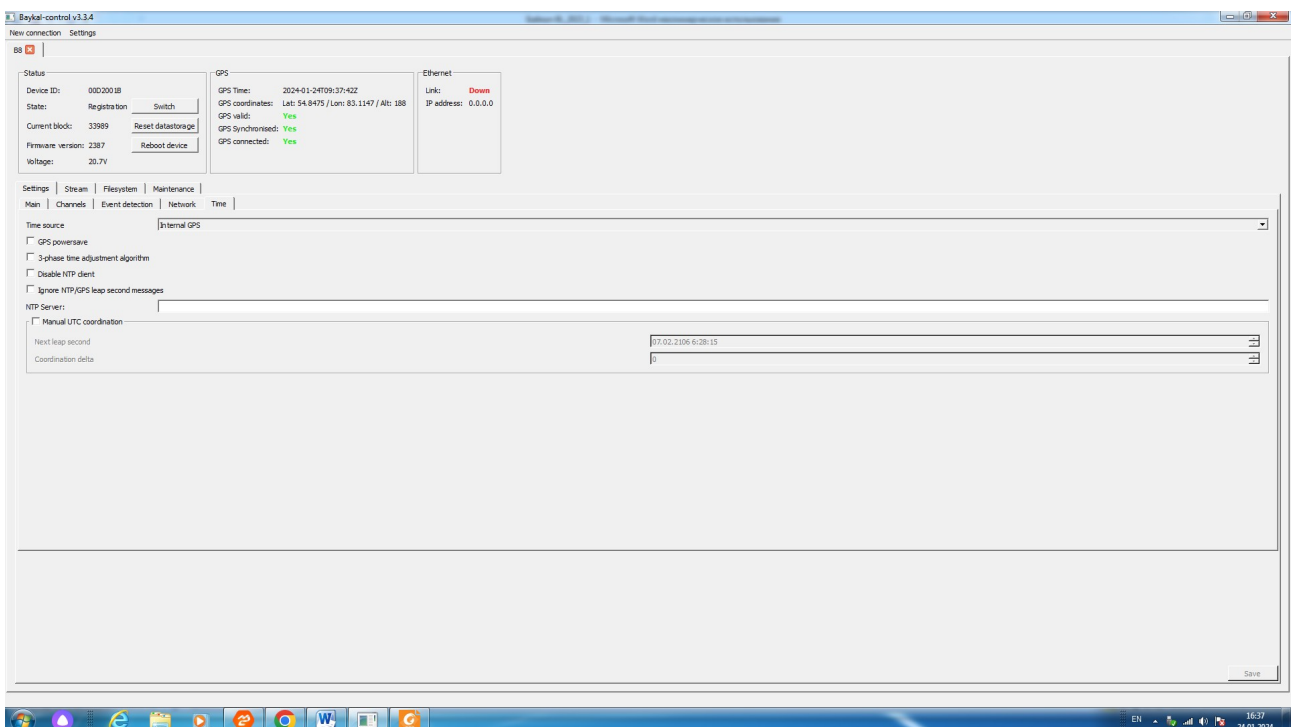

*Рисунок 9: Вкладка Settings/Time*

Вкладка **Time** включает:

*Time source* – выбор источника синхронизации.

- Internal GPS – встроенный GPS-GLONASS модуль.

- External GPS внешний (выносной ) GPS-GLONASS модуль.
- PTP синхронизация по протоколу PTP через Ethernet.

*GPS powersave* — данная опция позволяет регистратору выключать GPS, когда он не нужен в целях снижения энергопотребления. (неактуально для стационарных систем).

*3-phase time adjustment algorithm* — включает трехфазный алгоритм подстройки времени, который обладает лучшими характеристиками при плохом приёме сигналов GPS. ( в Байкале-8L этот алгоритм всегда включен)

*Disable NTP client* - выключает синхронизацию по NTP, которая используется, если нет других источников синхронизации.

*Ignore NTP…* - неактивно

*NTP Server* – Выбранные, для синхронизации по NTP сервера. Можно несколько через точку с запятой.

*Manual UTC coordination* – неактивно.

#### *Потоковая передача данных*

*Примечание: потоковая передача данных может производиться без программы baykalcontrol, по протоколу Seedlink с помощью пакета программ SeisComP и аналогичных. Описание конфигурации SeisComP выходит за рамки данного документа.*

Для потоковой передачи данных и их визуализации служит вкладка "Stream".

| New connection Settings                                                                                                    |  |  |  |
|----------------------------------------------------------------------------------------------------|--|--|--|
| B8 X                                                                                                    |  |  |  |
| GPS<br>Status<br>GPS Time:<br>1980-01-06T00:11:09Z<br>Device ID:<br>00CA002F<br>GPS coordinates:<br>Lat: 3.36754e-37 / Lon: 3.36754e-37 / Alt: 0<br>GPS valid:<br>No<br>State:<br>Registration<br>Switch<br>GPS Synchronised No<br>Current block: 169<br>Reset datastorage<br>GPS connected:<br>No                                    |  |  |  |
| Stream<br>Settings<br>Filesystem<br>Calibration                                                                                                    |  |  |  |
| -82<br>التقامي والمتاه أوراه التلميما الرسامي التجار ولمناصلهم يتعاناه مساسمته فالتعالفي والرقة                                                                                                    |  |  |  |
| 1816<br>الم العواملين الأوران المتقاطعة والمتعارف ومحدولة الأوليان والمتأمل والأورانية.<br>والتي العواملين<br><b>BELLEVILLE AND REAL PROPERTY</b>                                                                                                    |  |  |  |
| -82<br>447<br>وأقلو فلتوا فارتع ومزانع ومططط كالتعشي فتعلة للزينة وبالمماطنة أقلطته وتماطر والمناطح<br>3043<br>ەلەن <mark>گە ئارلىق خانا شەرىران بالاش دىن بارىغان ئ</mark> ور دى. ئ<br>$-47$                                                                                                    |  |  |  |
| $-15$<br>وراه و در به روز است و ما دنیا و این استفاده استفاده و استفاده استفاده و استفاده و استفاده استفاده استفاده استفاده استفاده<br>5110<br>-15                                                                                                    |  |  |  |
| յի ունանագրու <mark>թյունը կանգանը։ Կեն Իստային <sub>դ</sub>ել այս ին իստային համար պատասխանության հատվարակի այդ առանցանի գունանք պատաս</mark><br>$+22$                                                                                                    |  |  |  |
| .<br>و از <u>علم گرد را روای نام را نمورد او دار اس</u><br><u>an ing asawi ng mga sas</u><br>كبا والغامة فالأول أربأ<br>ی کرده کرده بر در کار در کار کرده در کردهای مختلف به در کار کرده کرده و بر در کار در کار در کار در کار در در<br>گورز اهل هدایشا مهند با سیس به این در کار خود است کرده به دلیل این موارد از مورد به در کار در |  |  |  |
| 00:09:41.3<br>00:09:53.4<br>00:10:05.5<br>00:10:17.6<br>00:10:29.7<br>00:10:41.8<br>00:10:53.9                                                                                                    |  |  |  |
| ÷<br>Start stream from block # 169<br>Start<br>Start from current<br>Seconds on screen: 100                                                                                                    |  |  |  |

*Рисунок 10: Вкладка Stream*

Данные, получаемые в этом режиме могут записываться как в формате XX, так и в формате MiniSEED. Для отображения диалога настроек потокового режима следует нажать кнопку Settings в верхней панели программы. Данный диалог предоставляет следующие опции:

- Stream format формат записи файлов
- Stream root directory корневая директория для записи файлов потока.
- Stream filename scheme схема имени файлов при записи в формате XX.
- Stream file length: длина файлов, на которые будет разбиваться поток.

#### Техническое описание Байкал-8L

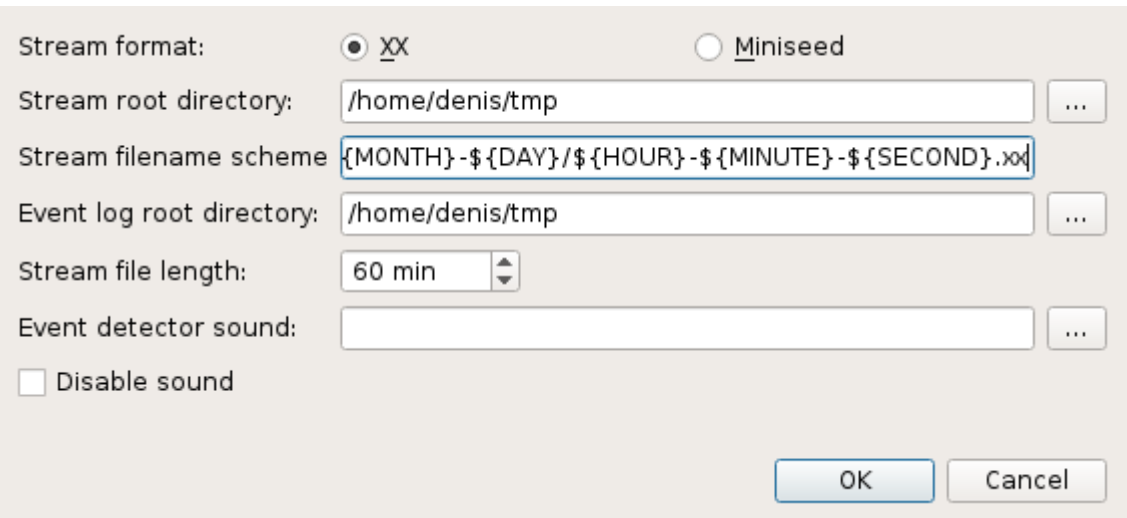

*Рисунок 11: Диалог установки параметров потока*

Начать передачу потока можно с помощью кнопки "Start stream", при этом можно указать блок, с которого начнётся чтение. При нажатии на кнопку «Start from current» передача начнётся с текущего записываемого блока.

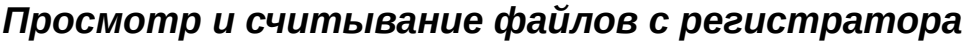

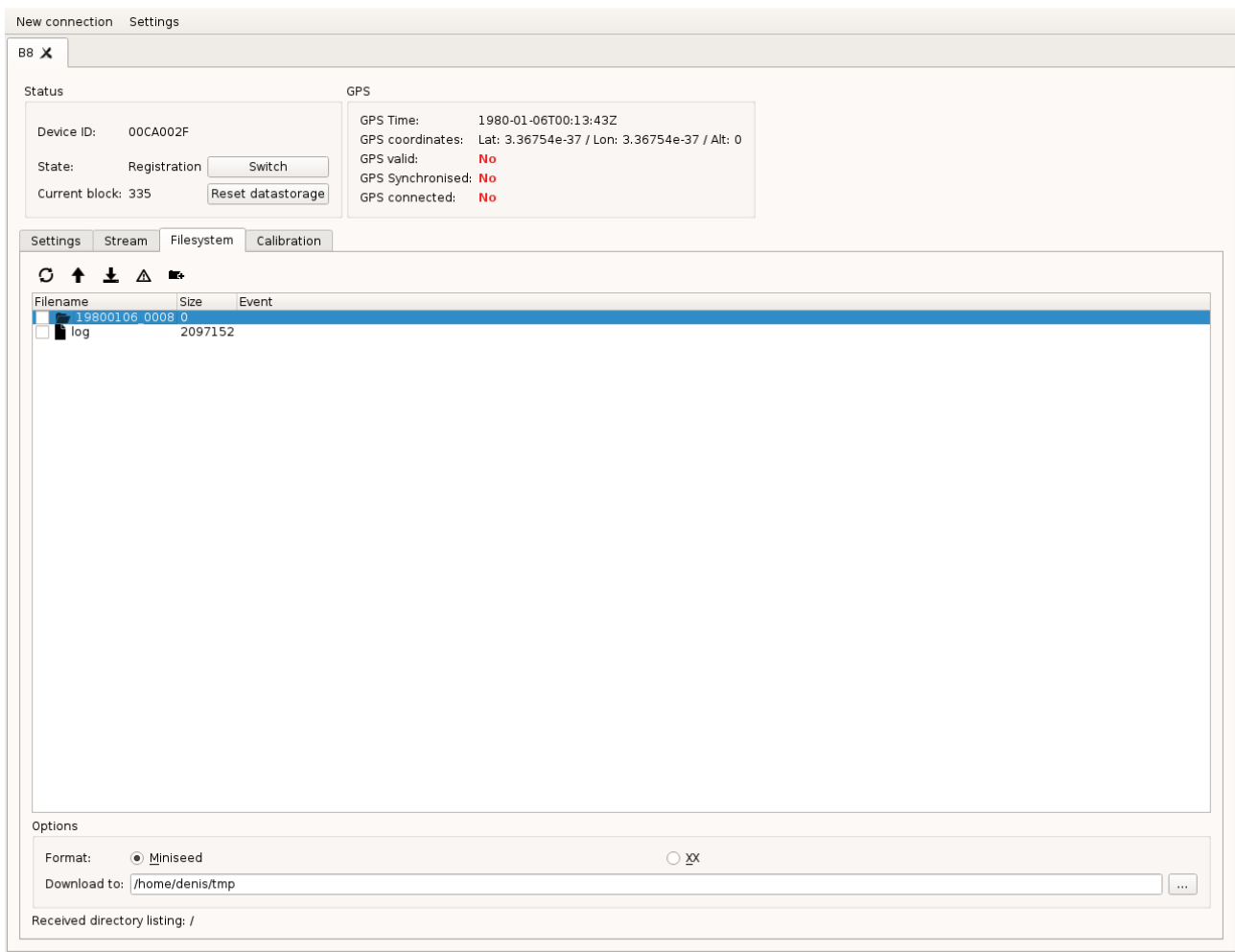

*Рисунок 12: Вкладка Filesystem*

На вкладке "*Filesystem*" находится окно просмотра файловой системы регистратора. Записаные файлы можно скачать в формате XX или MiniSEED в указанную директорию.

Файловая система является двухуровневой — в корне находятся директории, которые содержат в себе файлы. К каждой директории можно обратиться двумя способами — по порядковому номеру и по имени с датой первого файла.

Вкладка «*Maintenance»* или «*Calibration»* предназначена для калибровки прибора на этапе его изготовления опытными инженерами. **Использование этой вкладки не рекомендуется.**

#### **Использование выносного модуля GPS**

В случае, если сигнал GPS не может быть принят в месте размещения регистратора, синхронизация прибора и подстройка времени могут быть выполнены с помощью внешнего модуля GPS, соединённом с регистратором витой парой длиной до 500 м, с волновым сопротивлением 140-160 Ом (например, CAT8). Цоколевка соединений описана в разделе "Цоколёвка разъемов регистратора". Переключить устройство на использование внешнего GPS можно в программе baykal-control (см. раздел "конфигурация регистратора") или с помощью telnet-сервера (параметр "ext\_gps\_on").

## **Процедура обновления программного обеспечения**

| <sup>81</sup> Baykal-upgrade 3.2.2                                                                  | $ \sigma$ $x$                                                                                                    |
|----------------------------------------------------------------------------------------------------|----------------------------------------------------------------------------------------------------|
| usb://6666:6666:0<br>Device                                                                         | $\boxed{\bullet}$ Connect                                                                                                    |
| Remote address:                                                                                     | Connect                                                                                                    |
| Firmware                                                                                            |                                                                                                    |
|                                                                                                    | $\ldots$ Upload firmware                                                                                                    |
| Baykal-upgrade 3.2.2 started                                                                        |                                                                                                    |
|                                                                                                    |                                                                                                    |
|                                                                                                    |                                                                                                    |
|                                                                                                    |                                                                                                    |
|                                                                                                    |                                                                                                    |
|                                                                                                    |                                                                                                    |
|                                                                                                    |                                                                                                    |
|                                                                                                    |                                                                                                    |
|                                                                                                    |                                                                                                    |
|                                                                                                    |                                                                                                    |
|                                                                                                    |                                                                                                    |
|                                                                                                    |                                                                                                    |
|                                                                                                    |                                                                                                    |
|                                                                                                    |                                                                                                    |
|                                                                                                    |                                                                                                    |
|                                                                                                    |                                                                                                    |
|                                                                                                    |                                                                                                    |
|                                                                                                    |                                                                                                    |
|                                                                                                    |                                                                                                    |
|                                                                                                    |                                                                                                    |
|                                                                                                    |                                                                                                    |
|                                                                                                    |                                                                                                    |
|                                                                                                    |                                                                                                    |
|                                                                                                    |                                                                                                    |
|                                                                                                    |                                                                                                    |
|                                                                                                    |                                                                                                    |
|                                                                                                    |                                                                                                    |
|                                                                                                    |                                                                                                    |
|                                                                                                    |                                                                                                    |
|                                                                                                    |                                                                                                    |
|                                                                                                    |                                                                                                    |
|                                                                                                    | $0\%$                                                                                                    |
| $e$ a<br><b>W</b> C<br>$\bigcirc$<br>$\bullet$ $\bullet$<br><b>T</b><br>$\bullet$<br>$\bullet$<br>帯 | $\begin{array}{ l c c c c c c c } \hline & \text{E1} & \text{A} & \text{f1}_\mathbf{Q} & \text{and} & \text{f2} & \text{f3} & \text{f4} \\ \hline & \text{E1} & \text{A} & \text{A1} & \text{A2} & \text{A3} & \text{A4} & \text{A5} & \text{A6} & \text{A7} & \text{A8} & \text{A8} & \text{A9} & \text{A9} & \text{A9} & \text{A9} & \text{A9} & \text{A9} & \text{A9} & \text{A9} & \text{A$ |
|                                                                                                    |                                                                                                    |

*Рисунок 13: Окно программы baykal-upgrade*

Обновление программного обеспечения регистратора производится с помощью программы baykal-upgrade. Внешний вид программы приведён на рисунке.

Для прошивки необходимо выполнить следующую последовательность действий:

- 1. Обесточить устройство.
- 2. Зажать кнопку "A" и подключить его к компьютеру по USB.
- 3. Ждать пока светодиод "MODE" не загорится красным или жёлтым.
- 4. Запустить программу baykal-upgrade.
- 5. В выпадающем меню "Device" выбрать USB:…
- 6. Нажать Connect.

7. Нажать на кнопку "…" и выбрать файл прошивки (поставляется производителем оборудования).

- 8. Нажать кнопку Upload firmware.
- 9. Дождаться конца процесса прошивки.
- 10. Закрыть программу.
- 11. Отсоединить USB-кабель.

## **Цоколевка разъемов регистратора**

Цоколёвка разъема "PW":

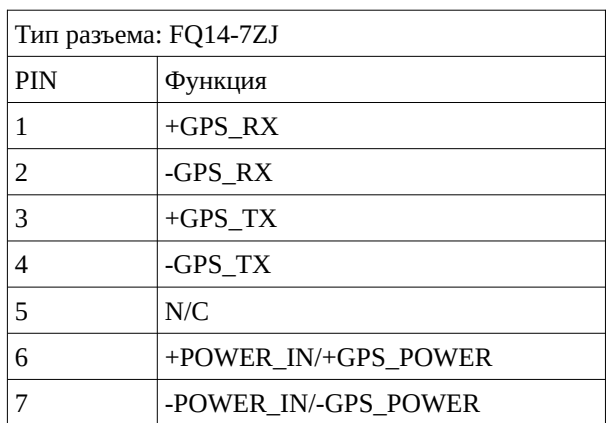

## Цоколёвка разъемов датчиков:

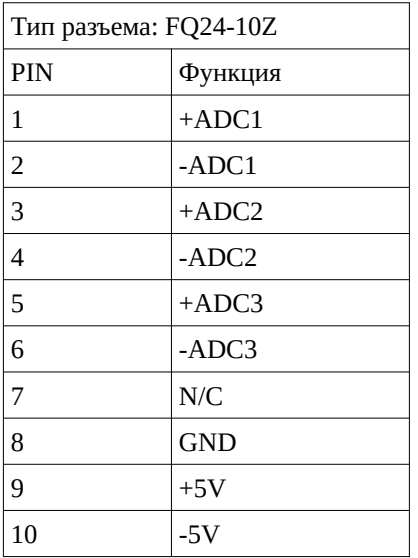

## **Подключение к регистратору по Ethernet**

В данном приложении приведены инструкции для прямого подключения регистратора к компьютеру по интерфейсу Ethernet.

Для прямого подключения (без использования маршрутизаторов) необходимо настроить IPадрес сетевой карты компьютера. В Windows XP это делается следующим образом: необходимо зайти в Панель управления > Сетевые подключения, выбрать сетевой адаптер, кликнуть на нём правой кнопкой мыши, в выпадающем меню выбрать "Свойства", в появившемся диалоге в списке нужно выбрать "Протокол Интернета" и нажать "Свойства". В открывшемся окне следует выбрать "Использовать следующий IP-адрес" и в полях для IPадреса, маски подсети и шлюза ввести нужные параметры. Для настроек регистратора по умолчанию подойдут параметры:

- IP-адрес: 192.168.1.2
- Маска подсети: 255.255.255.0
- Основной шлюз: 192.168.1.1

По умолчанию регистратор имеет IP 192.168.1.10. Это можно изменить с помощью программы baykal-control. Изменение IP-адреса регистратора следует проводить при подключении через USB, после изменения регистратор следует перезагрузить.

## **Приложение 1: Модификация с дополнительным DC-DC преобразователем для питания датчиков.**

Данное приложение содержит цоколёвку разъёмов модификации сейсмостанции Байкал-8, предназначенной для прямого подключения датчиков СМЕ-4211 и подобных. Данная модификация отличается от стандартного Байкала-8L тем, питание для датчиков подаётся от отдельного изолированного преобразователя. При этом возможны как однополярный, так и двух полярный варианты с различными значениями выходного напряжения. Но во всех случаях мощность ограничена значением 900 мВт.

Возможные значения напряжения питания датчиков:

Однополярное: 5В; 12В; 15В.

Двух полярное: ±5В; ±12В; ±15В.

Такая модификация делается только на этапе производства по требованию заказчика.

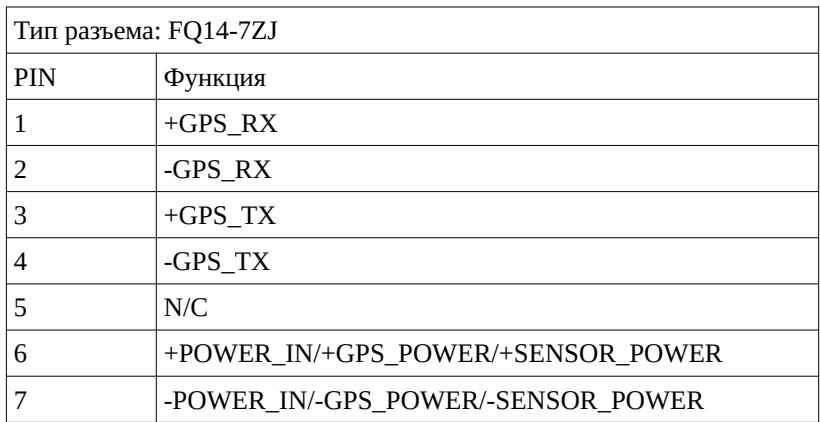

Цоколёвка разъема "PW":

Цоколёвка разъемов датчиков:

![](_page_24_Picture_161.jpeg)